# **Toimiston esitystekniikan käyttöohje**

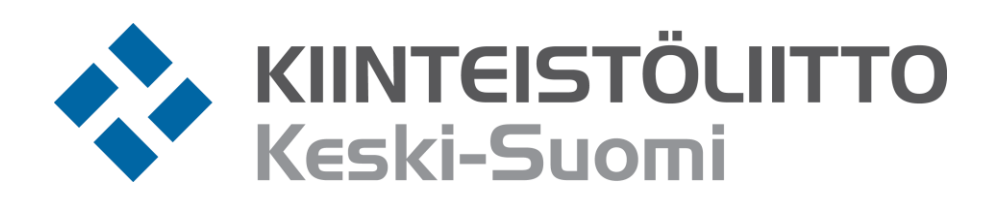

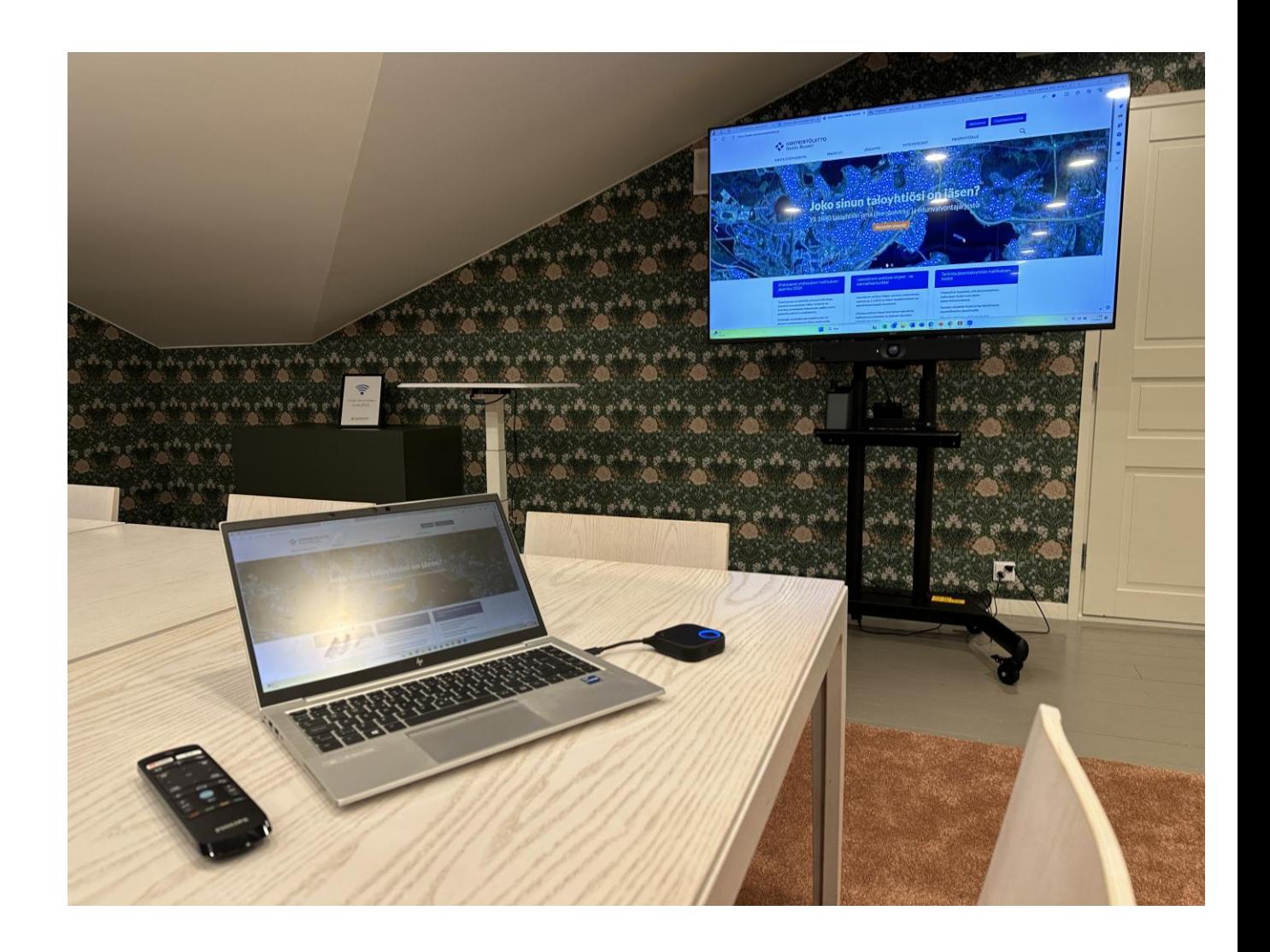

# **1. Kytke virta näyttöön kaukosäätimellä**

#### **Tarvittaessa laita virtajohdot pistorasiaan**

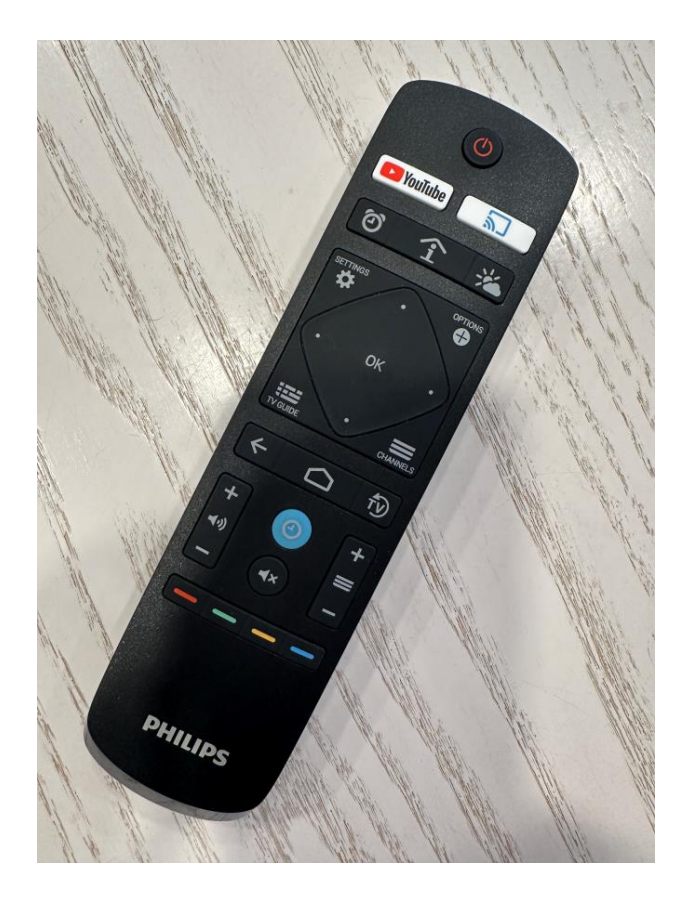

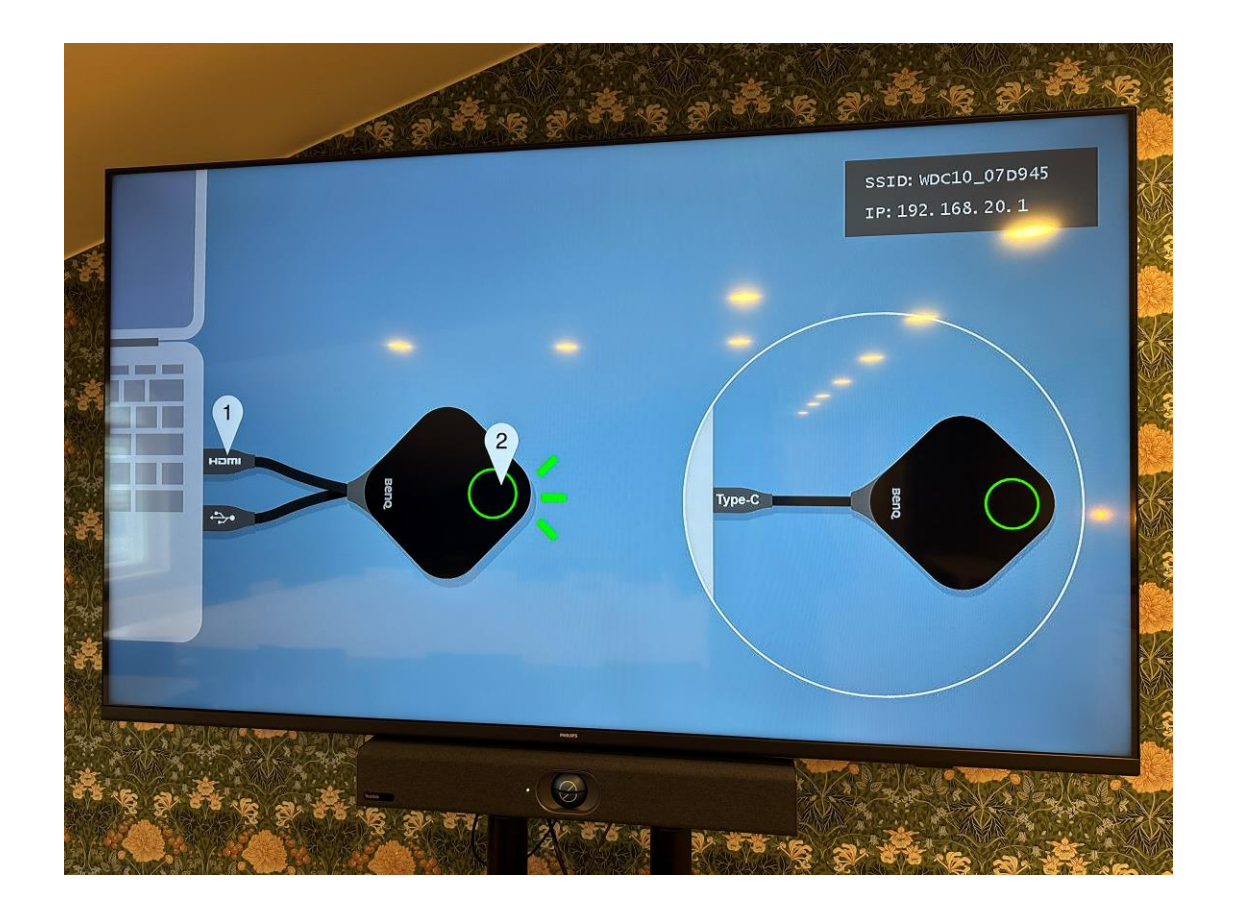

# **2. Liitä langaton lähetin tietokoneeseesi ja odota**

- **- Valitse tietokoneeseesi sopiva lähetin.**
- **- Lähettimen napin väri on punainen**

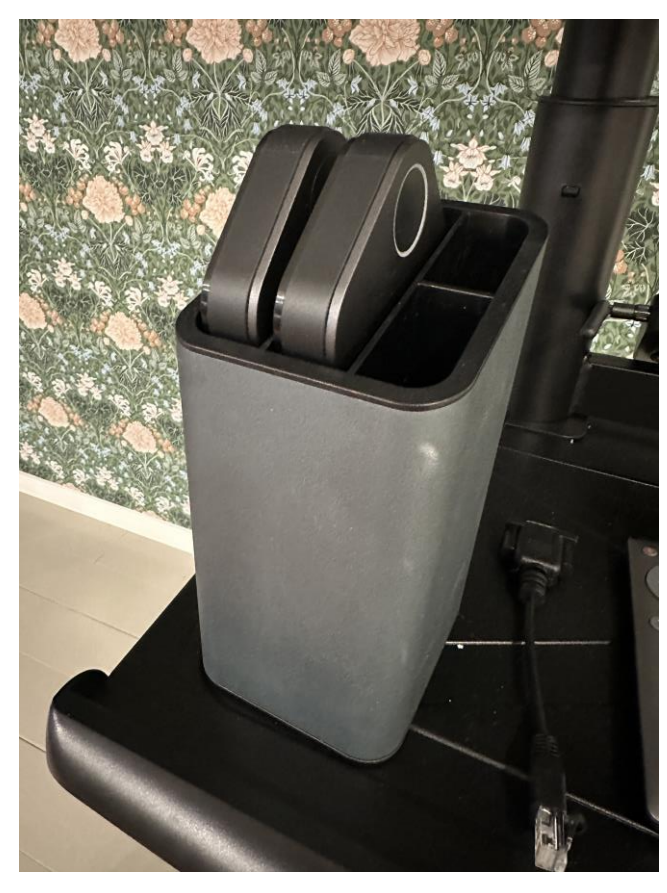

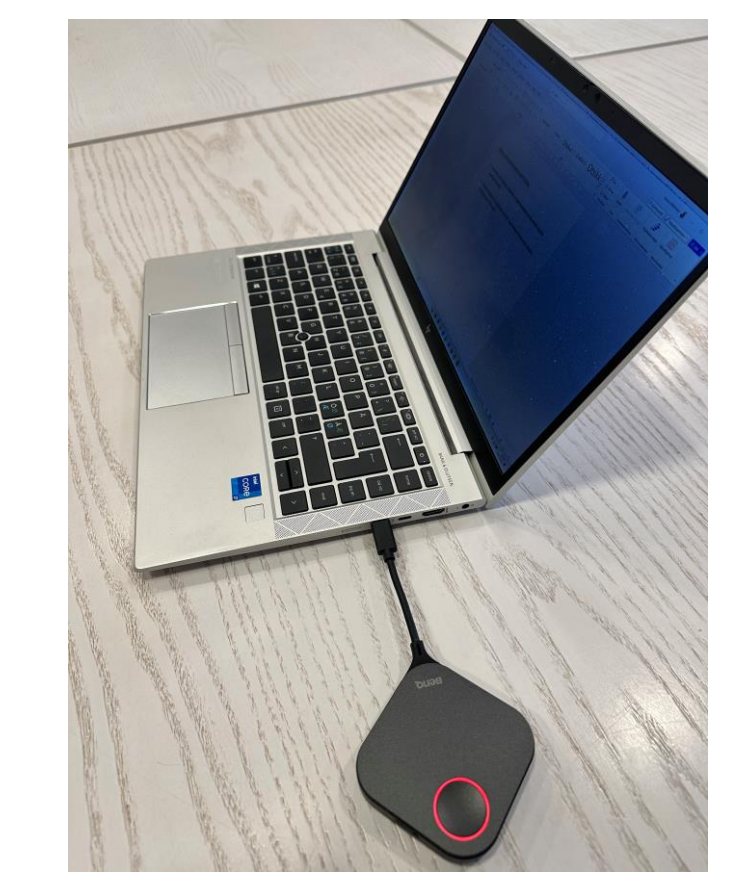

## **3. Kun lähettimen napin väri on vihreä, laite on käyttövalmis**

**- Kun haluat jakaa tietokoneesi näytön isolle näytölle, paina lähettimen nappia**

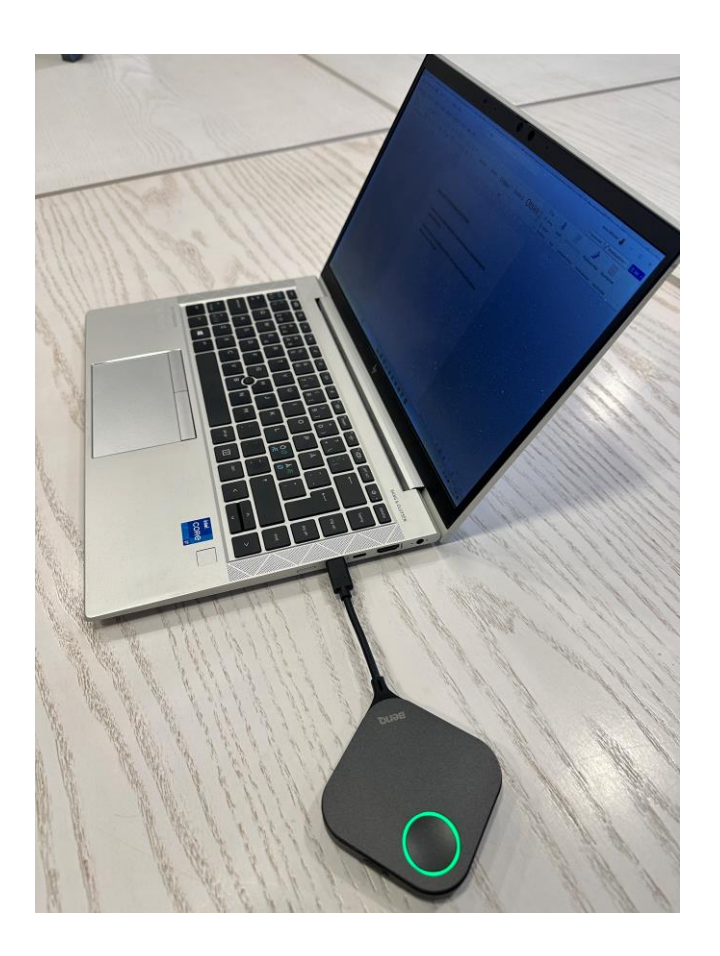

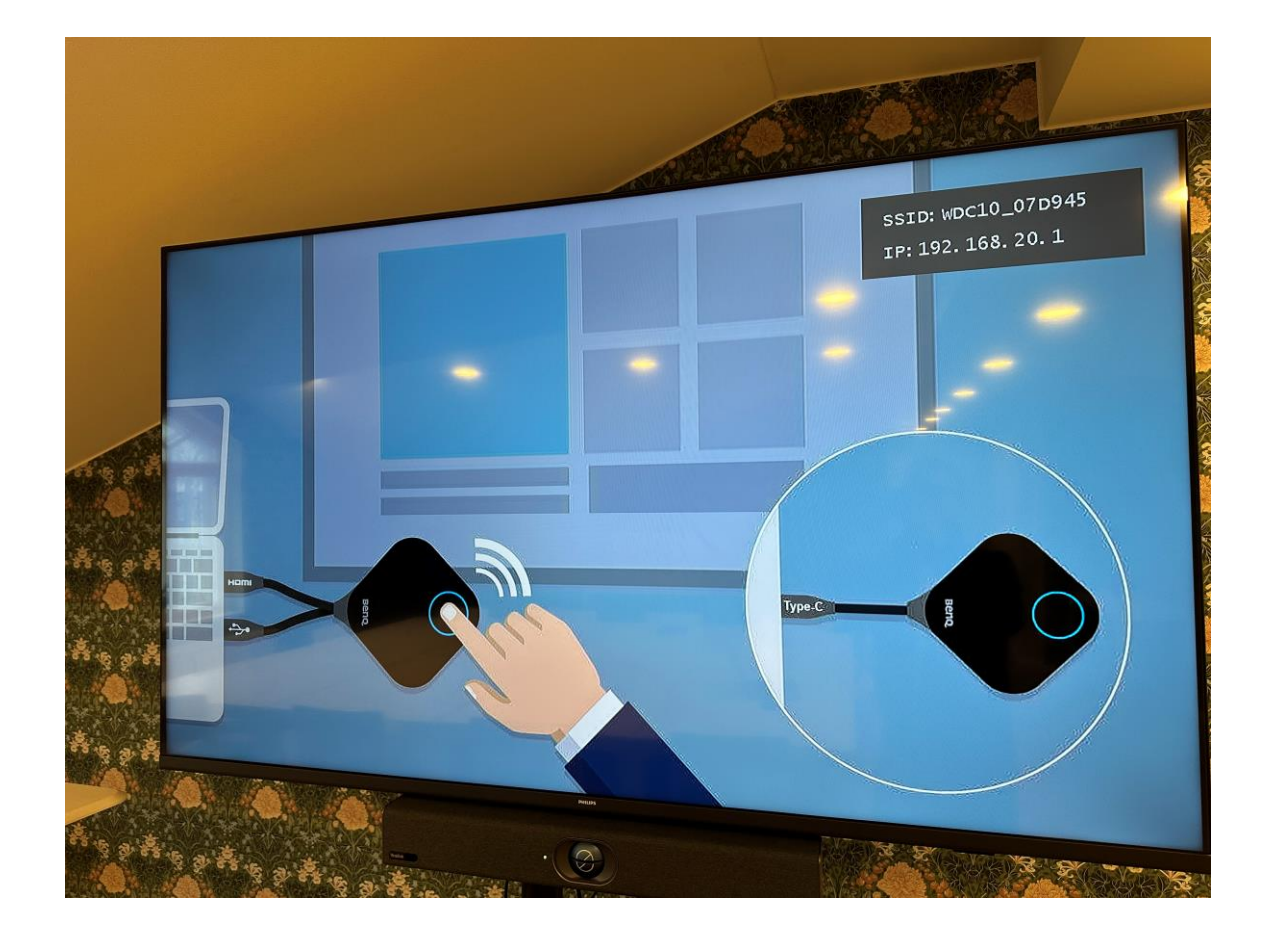

## **4. Nyt tietokoneesi näyttö näkyy suurella näytöllä**

- **- Tarvittaessa muuta tietokoneesi näytön asetuksia**
- **- Kun haluat lopettaa tietokoneesi näytön jakamisen isolle näytölle, paina lähettimen nappia.**

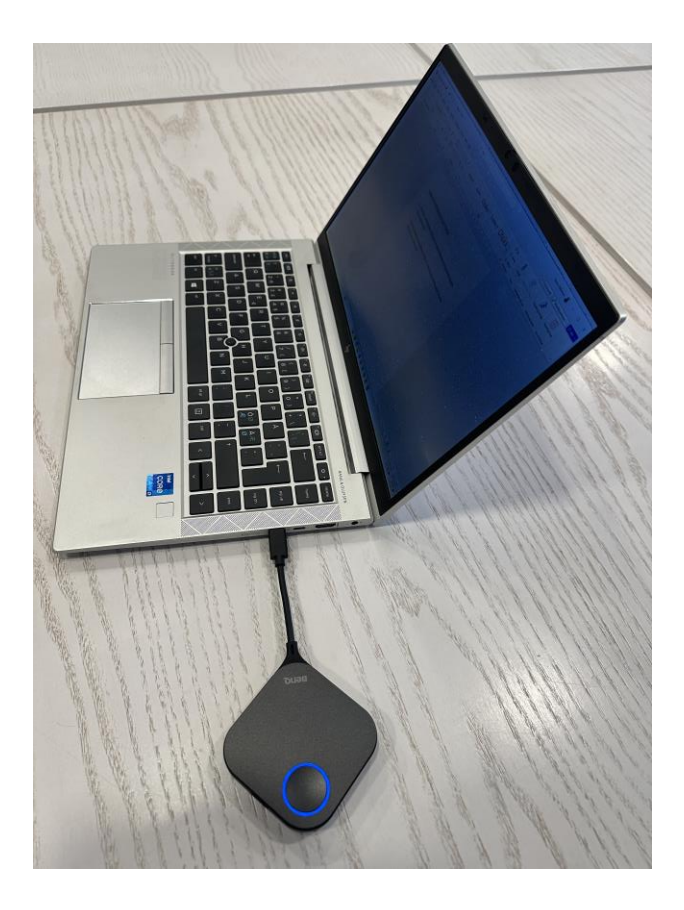

**Lähettimen napin väri on sininen**

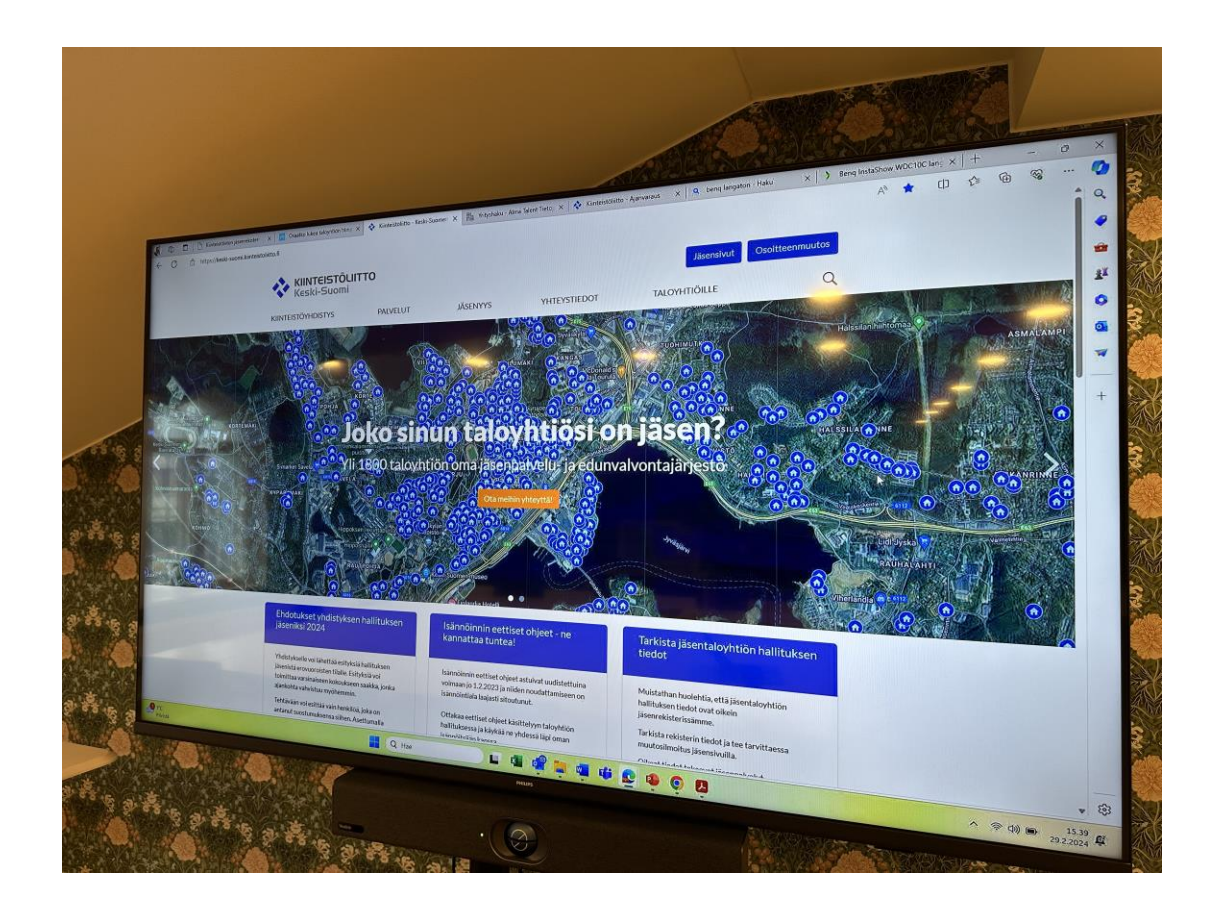

## **+ Jos haluat lisäksi käyttää Teams-videopuhelua, kytke näytön takana oleva kaapeli tietokoneeseesi (USB)**

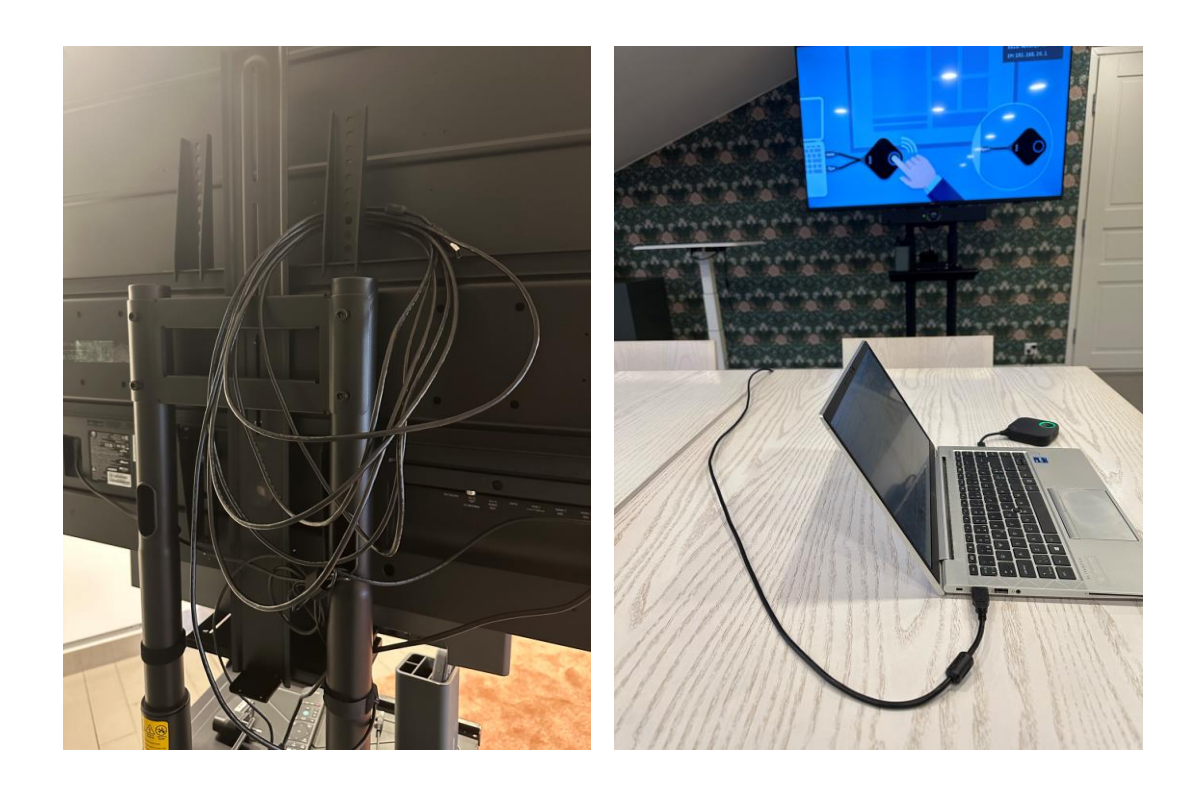

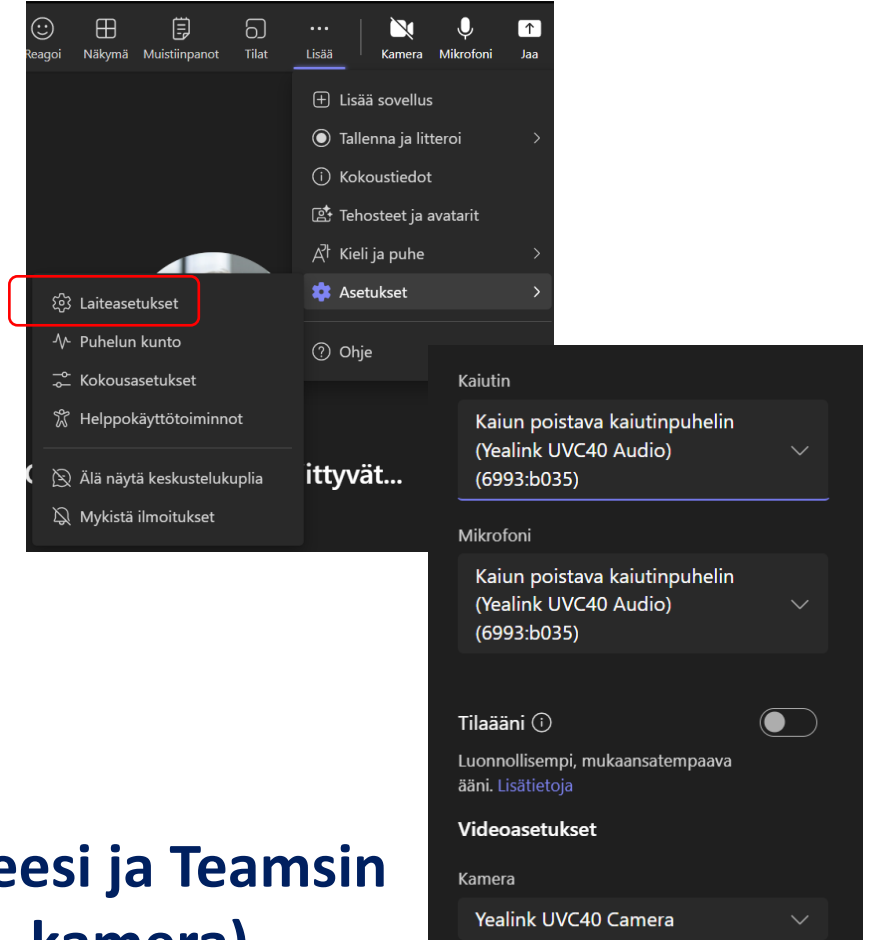

### **Tarvittaessa muuta tietokoneesi ja Teamsin asetuksia (kaiutin, mikrofoni, kamera)**

## **Lopettaessasi, palauta kaikki ennalleen**

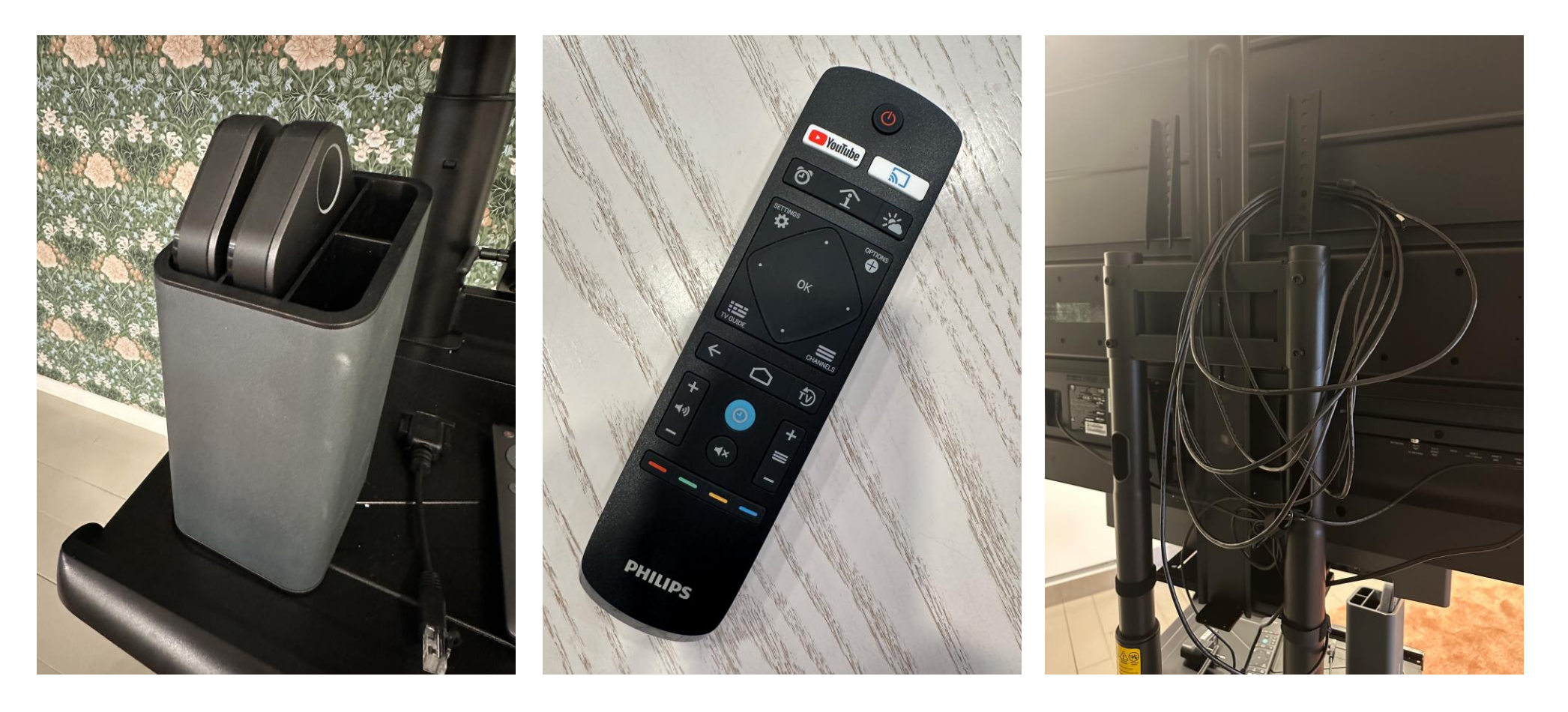

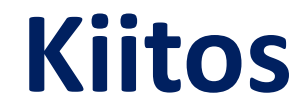